## **【15주차 이후 온라인 출석부 주차 추가 방법】**

- 1. 2주간의 중간고사 이후 주차 변경 없이 진행하신 경우 15주차가 종료되어 기말평가 시행을 위한 주차가 추가로 필요할 수 있습니다.
	- ※ 기말평가 시 원격수업시스템을 이용하여 과제를 파일로 접수하거나 온라인 시험을 시행 하는 경우에 해당됩니다.
- 2. 추가 방법

 원격수업시스템 **[강좌 홈 >> 기타관리 >> 강좌설정 – 강좌 형식]**에서 주차를 변경하실 수 있습니다.

- 주차 변경이 필요한 경우, 강좌별로 교수님께서 직접 추가해 주시면 됩니다.
- 15주를 16주로 변경하여도 온라인 출석 현황은 변경되지 않습니다.
- 추가된 주차에는 동영상 수업 자료를 등록하지 않아야 합니다.

(업로드된 동영상을 학생이 시청하지 않으면 결석으로 처리됩니다)

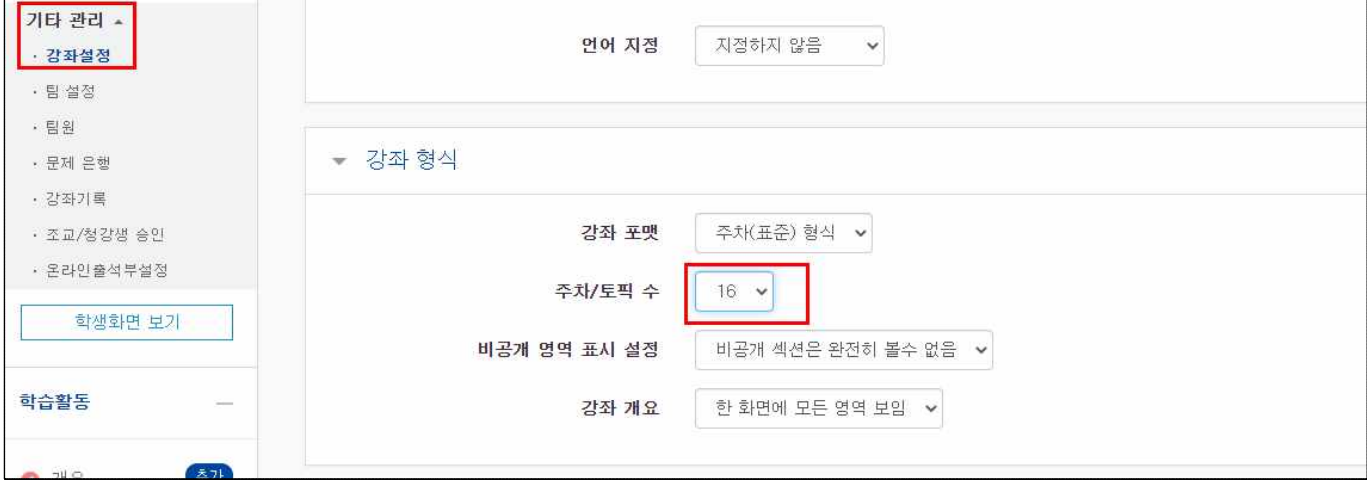

3. 기말고사 종료 후 성적처리 기간에 원격수업시스템 온라인출석부를 확인하시고 **[e-서비스 >> 출석부]에는 15주를 기준으로 입력하시면 됩니다.**